# **The Orbifolder:**

A Tool to study the Low Energy Effective Theory of Heterotic Orbifolds

H.P. Nilles<sup>a</sup>, S. Ramos-Sánchez<sup>b</sup>, P.K.S. Vaudrevange<sup>c,d,e</sup>, A. Wingerter<sup>f</sup>

<sup>*a*</sup>Bethe Center for Theoretical Physics and Physikalisches Institut der Universität Bonn, Nussallee 12, 53115 Bonn, Germany *<sup>b</sup>Department of Theoretical Physics, Physics Institute, UNAM, Mexico D.F. 04510, Mexico*

*<sup>c</sup>Deutsches Elektronen-Synchrotron DESY, Notkestraße 85, 22607 Hamburg, Germany*

<sup>d</sup>Physik-Department T30, Technische Universität München, James-Franck-Straße, 85748 Garching, Germany

*<sup>e</sup>Arnold-Sommerfeld-Center for Theoretical Physics, Theresienstraße 37, 80333 M¨unchen, Germany*

*<sup>f</sup>Laboratoire de Physique Subatomique et de Cosmologie, UJF Grenoble 1, CNRS*/*IN2P3, INPG,*

*53 Avenue des Martyrs, F-38026 Grenoble, France*

#### **Abstract**

The orbifolder is a program developed in C++ that computes and analyzes the low-energy effective theory of heterotic orbifold compactifications. The program includes routines to compute the massless spectrum, to identify the allowed couplings in the superpotential, to automatically generate large sets of orbifold models, to identify phenomenologically interesting models (e.g. MSSM-like models) and to analyze their vacuum-configurations.

*Keywords:* Orbifold, string compactification, extra dimensions, particle spectrum, MSSM

# <span id="page-0-0"></span>**Program Summary**

*Program title:* orbifolder *Program obtainable from:* http://proje
ts.hepforge.org/orbifolder/ *Distribution format:* tar.gz *Programming language:* C++ *Computer:* Personal computer *Operating system:* Tested on Linux (Fedora 15, Ubuntu 11, SuSE 11) *Word size:* 32 bits or 64 bits *External routines:* None *Dependencies:* Boost, GSL *Typical running time:* Less than a second per model. *Nature of problem:* Calculating the low energy spectrum of heterotic orbifold compactifications. *Solution method:* Quadratic equations on a lattice; representation theory; polynomial algebra.

# **1. Introduction**

String theory is a candidate for a consistent unified quantum theory of gravity and gauge interactions and could thus provide us with an ultraviolet completion for models of particle physics. The search for 4 dimensional string vacua resembling the standard model (SM) (or its supersymmetric extension (MSSM)) is therefore one of the central questions in string theory research. Over the years, a wide landscape of 4 dimensional string models has emerged and it remains to be seen how particle physics phenomena can be incorporated within the scheme of string theory. Some hints point to a unification of gauge couplings within the framework of exceptional groups (as e.g.  $E_8$ ) but a direct road from strings to particle physics has not yet been identified. It is perhaps the time to step back, collect and classify existing model constructions and try to identify properties relevant for a description of nature.

Here we present and analyze a specific approach that was studied already in the 1980s and has led to interesting results since then: orbifold compactification  $[1, 2, 3]$  $[1, 2, 3]$  $[1, 2, 3]$  $[1, 2, 3]$  $[1, 2, 3]$  of the heterotic strings  $[4, 5]$  $[4, 5]$ . The reason for the success of this approach is "computability" paired with geometric intuition. Exact tools of conformal field theory are here at our disposal [\[6,](#page-26-5) [7\]](#page-26-6) that are usually not available in approaches based on compactification on smooth manifolds. Besides, in particular  $E_8 \times E_8$  as a gauge group allows a perturbative inclusion of the standard model gauge group (as well as possibly grand unification).

A toroidal orbifold is flat with the exception of a number of fixed points or fixed tori. It gives rise to a picture called the heterotic brane world scenario [\[8](#page-26-7), [9,](#page-26-8) [10\]](#page-26-9): fields can either live in the 10-dimensional bulk (untwisted sector) or can be localized at these fixed points or fixed tori (twisted sectors). The relative location of these fields as well as the local gauge structure determines many properties of the 4-dimensional string vacua and is the source of geometric intuition for model building. The orbifold point is a point of enhanced symmetries (in the moduli space of compactification) and those symmetries might be relevant for a description of nature. Models of particle physics seem to require many (discrete) symmetries, e.g. flavour symmetries or symmetries to prevent too fast proton decay. Some of these symmetries could be slightly broken to provide us with small parameters relevant for the description of hierarchies as e.g. observed in the spectrum of quark and lepton masses. This supports our hope that orbifold compactification is not just an approximation with increased "computability", but that it provides a realistic compactification: nature might have chosen to live close to the orbifold point with enhanced symmetries.

Explicit orbifold model constructions in the last 5 to 10 years have been extremely successful [\[11](#page-26-10), [12](#page-26-11), [13](#page-26-12), [14](#page-26-13)] (see [\[15](#page-26-14), [16](#page-26-15)] for earlier reviews). Many of the properties of particle physics can be incorporated in the scheme. This includes grand unification, gauge-Yukawa unification, satisfactory Yukawa textures, solutions to the  $\mu$ -problem, the creation of hierarchies and a successful incorporation of neutrino Majorana masses. Discrete symmetries are identified to solve the flavour problem and to avoid too fast proton decay. These properties have been identified in the so called Minilandscape (based on the  $Z_6$ -II orbifold) [\[17](#page-26-16), [18](#page-26-17), [19\]](#page-26-18) and subsequent work [\[20](#page-27-0), [21,](#page-27-1) [22](#page-27-2), [23](#page-27-3), [24,](#page-27-4) [25](#page-27-5), [26](#page-27-6), [27,](#page-27-7) [28](#page-27-8), [29,](#page-27-9) [30,](#page-27-10) [31](#page-27-11), [32,](#page-27-12) [33](#page-27-13)].

The search for such models requires a computer assisted scan that incorporates the rules for a consistent string theory construction (as e.g. modular invariance). The purpose of this work is to make the tools and techniques available to the public. We hope that this will give more people the opportunity to contribute to this exciting field of model constructions.

We present the orbifolder, a program developed in C++ that allows the calculation of the low-energy spectrum of heterotic orbifold constructions. The program includes routines to compute the massless spectrum and to identify the allowed couplings of the superpotential. It allows the construction of arbitrary orbifold models, the identification of phenomenologically interesting models and a classification of their vacuum configurations.

The orbifolder can be considered in some aspects as the stringy analog of programs such as SoftSusy,

SuSpe
t and SPheno: The latter are devoted to the detailed computation of particle spectra, interactions and phenomenological quantities, using as input a high scale supersymmetric model and imposing low-energy constraints. Analogously, the orbifolder takes as a starting point the 10D heterotic strings and, provided some geometric input describing the features of the six compactified dimensions, computes the (massless) spectrum, interactions and symmetries of the resulting lower-energy effective 4D field theory.

After a short introduction to heterotic orbifold compactification in Section [2,](#page-0-0) we explain how to download and install the C++ program in Section [3.](#page-0-0) Section [4](#page-0-0) discusses the explicit recipe to run the program, while in Section [5](#page-9-0) we conclude and give an outlook for future research. Technical details are relegated to the appendices and to the webpage [\[39](#page-27-14), §Complementary notes].

### **2. Heterotic Orbifold Compactifications**

In this section we give a brief introduction to heterotic orbifolds, in order to introduce our notation and conventions used in the orbifolder. For more details on orbifold compactifications, we refer to the reviews [\[15](#page-26-14), [16](#page-26-15), [11,](#page-26-10) [13](#page-26-12), [14](#page-26-13)].

In the context of heterotic string compactifications, we define an orbifold as the quotient of six-dimensional real space  $\mathbb{R}^6$  divided by the so-called *space group* S, where the quotient is taken using the equivalence relation  $X \sim gX$  for all  $g \in S$  and  $X \in \mathbb{R}^6$ . More specifically, the space group is chosen to consist of two parts:

- discrete rotations that form the so-called *point group P*. For simplicity, we choose *P* to be Abelian. To obtain  $N = 1$  supersymmetry in 4D, *P* is either  $\mathbb{Z}_M$  or  $\mathbb{Z}_M \times \mathbb{Z}_N$  generated by rotation matrices  $\theta$ and  $\omega$ , where we use  $\omega = 1$  for  $\mathbb{Z}_M$ . These matrices can be represented by so-called *twist vectors*  $v_1$ and  $v_2$  that give the three rotational phases in the three complex planes and the sum over all entries integer to ensure  $N = 1$ . For example,  $v_1 = \left(0, \frac{1}{3}\right)$  $\frac{1}{3}, \frac{1}{3}$  $\frac{1}{3}, -\frac{2}{3}$  $\frac{2}{3}$  and  $v_2 = 0$  for the  $\mathbb{Z}_3$  orbifold.
- translations generated by the vectors  $e_{\alpha} \in \mathbb{R}^6$ , for  $\alpha = 1, \ldots, 6$ . They form a 6D lattice denoted by  $\Gamma$ and hence define a six-torus. Elements of  $P$  must map the lattice  $\Gamma$  to itself.

In detail, an element of the space group is of the form  $g = (\theta^k \omega^l, n_\alpha e_\alpha) \in S$ , where  $k, l \in \mathbb{Z}$ ,  $n_\alpha \in \mathbb{Z}$  (or in some cases  $n_{\alpha} \in \mathbb{Q}$ ) and summation over  $\alpha = 1, \ldots, 6$ . It acts on  $X \in \mathbb{R}^6$  as  $gX = \theta^k \omega^l X + n_{\alpha} e_{\alpha}$ . Using these definitions, we can deal with all 6D Abelian and toroidal orbifolds including the cases of roto-translations and freely acting involutions (see e.g. Ref. [\[34\]](#page-27-15)).

Due to modular invariance, the geometric action of the space group *S* has to be embedded into the gauge degrees of freedom of the heterotic string, denoted by  $X^I$ ,  $I = 1, \ldots, 16$  in the bosonic formulation. We restrict ourselves to the case of shift embedding, where  $\theta \hookrightarrow V_1$ ,  $\omega \hookrightarrow V_2$  and  $e_\alpha \hookrightarrow W_\alpha$  for  $\alpha = 1, \ldots, 6$ . Then, the action of *S* on  $X \in \mathbb{R}^6$  induces an action on  $X^I$  as

$$
g X = \theta^k \omega^l X + n_\alpha e_\alpha \quad \Rightarrow \quad g X^I = X^I + kV_1^I + lV_2^I + n_\alpha W_\alpha^I \,, \tag{1}
$$

where  $I = 1, \ldots, 16$ . The vectors  $V_1, V_2$  and  $W_\alpha$  are called *shifts* and *Wilson lines*, respectively. They are constrained by modular invariance [\[2,](#page-26-1) [35](#page-27-16), [36](#page-27-17)], e.g.

$$
M(V_1^2 - v_1^2) = 0 \mod 2
$$
 and  $N_\alpha W_\alpha^2 = 0 \mod 2$ , (2)

where *M* is the order of  $\mathbb{Z}_M$  and  $N_\alpha$  the order of  $W_\alpha$ . The combined group formed by the space group and its action on the gauge degrees of freedom is called the *orbifold group*.

From a model-building standpoint, we have now introduced all the input data to define a heterotic orbifold model: the space group *S* (consisting of the point group *P* and the lattice Γ) and its embedding as shifts  $V_1$ ,  $V_2$  and Wilson lines  $W_\alpha$ .

We close this section with a very brief summary of the construction of massless spectra of heterotic orbifolds. Given the input data, one distinguishes between two kinds of closed (and massless) strings on the orbifold: first of all ordinary closed strings, also called *untwisted strings*, being the remnants of the 10d  $E_8\times E_8$  or SO(32) vector multiplet and the gravity multiplet. Secondly, there are closed strings from the *twisted sectors* which close only up to the action of the orbifold group. To construct them, one needs to identify the inequivalent non-trivial space group elements as the constructing elements of twisted strings: i.e. for  $g \in S$  one can define a twisted boundary condition  $X(\tau, \sigma + \pi) = gX(\tau, \sigma)$  on the string world-sheet. Then, using standard CFT techniques, the equations for massless right- and left-movers with boundary condition *g* read

$$
\frac{(q + v_g)^2}{2} - \frac{1}{2} + \delta c = 0 \quad \text{and} \quad \frac{(p + V_g)^2}{2} + \tilde{N} - 1 + \delta c = 0 \tag{3}
$$

where *p* is from the  $E_8 \times E_8$  or Spin(32)/ $\mathbb{Z}_2$  weight lattice, *q* from the vector or spinor weight lattice of SO(8),  $\delta c$  denotes the shift in the zero-point energy and  $\tilde{N}$  the number operator of left-moving oscillators. Furthermore, we define the *local twist*  $v_g = kv_1 + lv_2$  and the *local shift*  $V_g = kV_1 + lV_2 + n_\alpha W_\alpha$ . In the final step, one builds massless states as tensor products of massless right- and left-movers such that they are invariant under the full orbifold action, i.e.

$$
|q + v_g\rangle_R \otimes |p + V_g\rangle_L \quad \text{or} \quad |q + v_g\rangle_R \otimes \tilde{\alpha}|p + V_g\rangle_L \,, \tag{4}
$$

where  $\tilde{\alpha}$  denotes possible oscillator excitations. We define the shifted momenta  $q_{sh} = q + v_g$  and  $p_{sh} =$  $p + V_g$ , where  $p_{sh}$  describes the transformation properties under gauge transformations. The states Eq. [\(4\)](#page-0-0) correspond to massless fields of the 4D effective field theory. They carry gauge charges (from  $p_{sh}$ ), discrete *R* charges, modular weights (from *q*sh and possible oscillator excitations) and discrete non-*R* charges (from the constructing element  $g \in S$ ).

# **3. Download and Installation**

The minimal requirements for compiling the orbifolder are the Boost C++ Libraries version  $\geq 1.0$  [\[37](#page-27-18)] and the GNU Scientific Library (GSL) version  $\geq 1.9$  [\[38](#page-27-19)]. All components should come preinstalled on a standard Linux distribution. If this should not be the case, they can easily be installed.

On a yum-based distribution like e.g. Fedora, the command "yum -y install gsl gsl-devel boost boost-devel" will install the corresponding libraries (recommended). Alternatively, one can also directly install from source or use the other download options available [\[37,](#page-27-18) [38](#page-27-19)].

The orbifolder is free software under the copyleft of the [GNU General Public License](http://www.gnu.org/copyleft/gpl.html) and can be downloaded from [\[39\]](#page-27-14):

# http://[projects.hepforge.org](http://projects.hepforge.org/orbifolder/)/orbifolder/

To install the program, download the file orbifolder-1.0.tgz to a directory of your choice, open a shell and enter the following commands at the prompt:

```
1 tar xfvz orbifolder-1.0.tar.gz
2 d orbifolder-1.0
3 ./
onfigure
```

```
4 make
5 make install
```
Note that the version number "1.0" may change over time and should be substituted accordingly. The first line unpacks the tar-ball and creates a subdirectory structure with the source code. The second line changes to the installation directory. The third line starts the configuration script that checks system requirements and generates the Makefile. The fourth line compiles the code, and finally the fifth line installs it on your system. After successful compilation and installation, the main program (named orbifolder) will be available in the current directory. We have disabled custom installation using the --prefix switch in the configuration script. The main program orbifolder can simply be copied to the directory of the user's choice by the standard shell commands. Detailed installation instructions can also be found in the README file in the installation directory and on the website [\[39](#page-27-14)].

We have tested the installation process on

- a 32-bit system running Linux Ubuntu 11.04 with Boost 1.42 and GSL 1.14,
- a 64-bit system running Linux SuSE 11 with Boost 1.36 and GSL 1.11,
- a 64-bit system running Linux Fedora 15 with Boost 1.46 and GSL 1.14,

and ascertained that our code compiles correctly. Should there arise any problems during the installation, we request that the user send us the file onfig.log and the output of the make command by email [\(orbifolder@projects.hepforge.org\)](mailto:orbifolder@projects.hepforge.org).

### **4. How to run the program**

There are three main ways to gain access to the orbifolder: through the prompt, through a web interface and directly through the C++ source code. In the following we will present them in detail.

# <span id="page-4-0"></span>*4.1. The prompt*

The orbifolder can be controlled using a Linux-style command line called the prompt. The prompt offers an interactive access to almost all variables and functions of the orbifolder. It has the structure of a file system where orbifold models appear as directories. In the following we explain how to start and use the prompt.

#### *4.1.1. How to get started*

We begin with a small tutorial, see Tab. 4 in the additional material [\[39](#page-27-14), §Complementary notes] for a sample input and output. In general, the prompt can be started using the command ./orbifolder or ./orbifolder [model file]. In the former case, no model is loaded automatically. In the latter case, the details of a model contained in the plain-text-based model file are loaded (Further properties of *model files* are explained in Section [4.4.2\)](#page-9-0). As an example, run the program using the command

$$
./orbifolder modelZ3.txt
$$
 (5)

with parameter modelZ3.txt in order to load the standard embedding model of the  $\mathbb{Z}_3$  orbifold from this file. Having started the program, one enters the prompt in its main directory  $\ell$ . The command

$$
\operatorname{dir} \tag{6}
$$

lists all commands and subdirectories of the current directory. In our example, there is one subdirectory in the main directory /> called Z3StandardEmbedding which corresponds to the  $\mathbb{Z}_3$  model loaded. In general, a (sub-) directory A can be accessed using the command  $cd$  A. In our example,

$$
\verb|cd Z3StandardEmbedding| \qquad (7)
$$

results in the output /Z3StandardEmbedding> from where one can access, analyze or change the details of the  $\mathbb{Z}_3$  standard embedding model. Again, type in the command dir to see all commands and subdirectories of the current directory. For all orbifold model directories there are five subdirectories,

/model>, /gauge group>, /spe
trum>, /
ouplings> and /vevonfig>, (8)

containing commands of the respective category:

- /model>: Print and change the input data of the current orbifold model. See [Appendix B.2.2.](#page-17-0)
- /gauge group>: Print details on the gauge group, change the  $U(1)$  basis and find accidental  $U(1)$ symmetries. See [Appendix B.2.3.](#page-19-0)
- /spectrum>: Print details on the spectrum of massless fields. See [Appendix B.2.4.](#page-21-0)
- /
ouplings>: Create and analyze the superpotential and the resulting effective mass matrices. See [Appendix B.2.5.](#page-23-0)
- /vev-config>: Define and analyze various vev-configurations. See [Appendix B.2.6.](#page-24-0) Each configuration is specified by the distinction between observable and hidden sector of the gauge group and the assignment of labels and vacuum expectation values to the fields (labels are assigned in a subdirectory called /labels>, see [Appendix B.2.7\)](#page-25-0).

Again, one can access these directories using the d command. For example, try d gauge group to enter the subdirectory /gauge group> and use the commands print gauge group and print simple roots to see the gauge group  $(E_6 \times SU(3) \times E_8)$  and (a choice of) the corresponding simple roots. In order to go back one directory one uses the command cd ... at the prompt. Next, try the subdirectory /spectrum> and use the command print summary to get a summary table of all massless matter fields. The command d ∼ is used to go back to the main directory  $\geq$ . Further standard commands of the prompt are described in Tab. [1;](#page-5-0) see also [Appendix B](#page-12-0) for a glossary of commands.

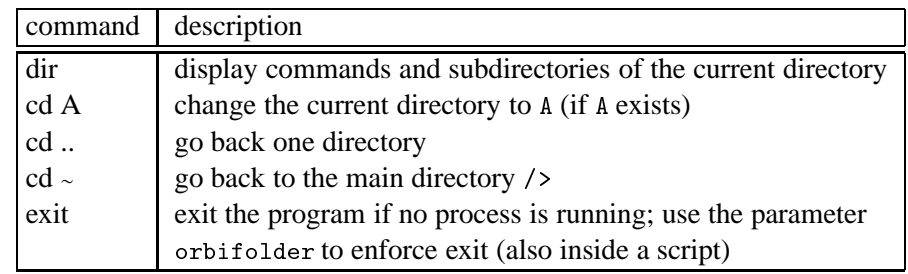

<span id="page-5-0"></span>Table 1: Some standard commands in the prompt.

# *4.1.2. How to create new orbifold models*

Being in the main directory  $\ell$  of the prompt new orbifold models can be accessed basically in three ways:

- load orbifolds(Filename): Load orbifold models from a model file. For example, load the  $\mathbb{Z}_6$ -II orbifold MSSM of [\[40](#page-27-20)] using the command load orbifolds (modelBHLR.txt).
- create orbifold(A) with point group(M,N): Create a  $\mathbb{Z}_M$  or  $\mathbb{Z}_M\times\mathbb{Z}_N$  orbifold named A by specifying *M* and *N* (set  $N = 1$  for  $\mathbb{Z}_M$ ). After entering the new directory using cd A, one is asked to specify more details on the model like shifts and Wilson lines, see [Appendix B.2.2.](#page-17-0)
- reate random orbifold from(A). See below.

Orbifold models can be created randomly by using the command

$$
create random orbifold from (A)
$$
\n
$$
(9)
$$

in the main directory />. The parameter <sup>A</sup> must be either the name of an existing (loaded or previously created) orbifold model or \* for any existing orbifold model in the orbifolder. The command starts a new process that runs in the background so that one can continue to work with the prompt (see [Appendix B.1.5](#page-15-0) for more details on processes). One can specify several optional parameters:

- $\bullet$  if  $(...)$ : Specify the desired properties of the model: inequivalent in order to choose only models with inequivalent spectra and SM, PS or SU5 for models with a (net) number of X generations of Standard Model (SM), Pati-Salam (PS) or SU(5) gauge group plus vector-like exotics, where X is 3 by default and can be changed using the parameter Xgenerations; c.f. the command analyze config in [Appendix B.2.6.](#page-24-0)
- save to(Filename): Save the models with the desired properties to a model file.
- use $(1,1,0,1,\ldots)$ : Eight digits for two shifts plus six Wilson lines; either 1 if the corresponding shift/Wilson line shall be taken from model <sup>A</sup>, or 0 if it shall be created randomly.
- #models(X): Define how many models (with the desired properties, if specified) shall be created randomly. Use  $\#$ models(all) to create as many models as possible. If  $\#$ models(X) is not used, only one model shall be created.
- print info: Print a short summary of the spectrum immediately when a new model with the desired properties has been found.
- load when done: Load the created models into the orbifolder after the process has finished.
- do not check anomalies: Use this parameter to speed up the process.
- compare #couplings of order $(X)$ : If only inequivalent models are saved, this parameter refines the comparison between two models: compare in addition the number of all superpotential couplings up to the specified order X. Slows down the process considerably.

*Examples.* A typical example of how to use this command looks like

```

reate random orbifold from(Z3StandardEmbedding) if(inequivalent) (10)
   save to(Z3NewModels.txt) use(1,1,0,0,0,0,0,0) #models(10) print info
```
executed from the main directory  $\lambda$ . In this case a new process is started that constructs new  $\mathbb{Z}_3$  orbifold models using both shifts (i.e.  $V_2 = 0$ ) but no Wilson lines from model Z3StandardEmbedding, saves only inequivalent models to a model file named Z3NewModels.txt, prints a brief summary of each new model and stops after creating ten inequivalent models. In a second example, ten random models of SM (Standard Model) type are created starting from the  $\mathbb{Z}_6$ –II orbifold MSSM of [\[40\]](#page-27-20) by using the command

reate random orbifold from(Z6IIOrbifold BHLR) if(inequivalent SM) (11) save to(Z6IINewMSSMModels.txt) use(1,1,1,1,1,1,0,0) #models(10) print info load when done

in the main directory  $\ell$ . The parameter use  $(1,1,1,1,1,1,0,0)$  specifies that only the Wilson lines  $W_5$ and  $W_6$  are created randomly, i.e. the shifts and other Wilson lines are taken from the original model. Furthermore, only inequivalent standard models (SM) are printed, saved to file Z6IINewMSSMModels.txt and finally loaded into the orbifolder after the process has finished. Note that these MSSM models should be part of the Mini-Landscape [\[17,](#page-26-16) [19](#page-26-18)].

# *4.2. The web interface*

The orbifolder can also be accessed through a user-friendly web interface. The orbifolder on-line makes extensive use of the prompt explained in Section [4.1](#page-4-0) rendering it available to any user with access to an internet browser, such as Mozilla Firefox version  $\geq 3.6$ , Google Chrome version  $\geq 2.1$ , and Internet Explorer  $\geq 8.0$ . Consequently, the program is also available to users of all kinds of smartphones.

One of the advantages of the web interface is that one does not need to install any program on the local computer to be able to use most of the functions of the orbifolder. Another advantage is that it can be executed from platforms that work with the most popular operating systems (without further auxiliary applications): Windows, Linux and Mac.

On the less bright side, one shortcoming of this version is that it is not recommended to execute timeconsuming instructions since short interruptions in the internet service may affect the results. Furthermore, a command running during more than 60 minutes is disabled automatically to avoid overload of the server. Finally, for security reasons, commands involving file manipulation are extremely limited. Specifically, the parameters and commands begin/end print to file(Filename), save to(Filename), load/save ouplings(Filename), load/save labels(Filename) are disabled.

The orbifolder on-line can be used on our main page [\[39](#page-27-14)]

### [http://proje
ts.hepforge.org/orbifolder/](http://projects.hepforge.org/orbifolder/)

which redirects to any of our mirror servers. To gain access, you must click on the link orbifolder on-line. This starts an orbifolder session on the selected server. The new page consists of three parts:

- History: The result of the latest instructions is shown. The button download history provides an RTF file containing the full history, i.e. not only the result of the latest instructions, but the result of all the commands used during the current session. The user can resize this window.
- List of Commands: This is the input area, where the commands of the prompt are typed. To execute them, it is necessary to click on the button exe
ute ommands. An additional help in this section is the

button upload ommands. This button can be used when files (not larger than 100Kb) in plain-text format containing (lists of) admissible commands have been prepared. The button download commands provides an RTF file containing the list of all the commands typed during the active orbifolder session.

Lists of useful commands and their use is provided in Section [4.1](#page-4-0) and [Appendix B.](#page-12-0)

• Help: The bottom part contains a list of all available commands for the current directory. Each command in the displayed list is a link to a more precise description of its use.

To terminate an orbifolder on-line session, it suffices to click on the upper button EXIT. The buttons provided on the resulting page allow the user to download the full history of the current session and the complete list of successfully executed commands.

Occasionally, errors in the input data may cause the orbifolder to crash. In those cases, the web interface shall close your session, giving you the opportunity to download the list of instructions (button download ommands) to be used if you restart the orbifolder. Please, make sure that the downloaded list of commands does not contain the instructions that led to the failure of the program. We encourage users to contact the authors reporting any failure in the program, preferably by using the link contact us on the main page of the [web interface.](http://stringpheno.fisica.unam.mx/orbifolder)

# *4.3. The* C++ *source code*

The orbifolder is written in C++, distributed over several files. Many physical quantities, as briefly introduced in Section [2,](#page-0-0) have been encapsulated into classes, for example

- CSpaceGroup for the space group *S* and CSpaceGroupElement for its elements  $g \in S$ ,
- CTwistVector for the twists  $v_i$  and CShiftVector for the corresponding shifts  $V_i$ ,
- CWilsonLines for the set of six Wilson lines  $W_{\alpha}$ ,
- COrbifoldGroup for the orbifold group,
- CMasslessHalfState for finding massless left- and right-movers, i.e. solutions to Eq. [\(3\)](#page-0-0),
- CHalfState for the weights of CMasslessHalfState sorted with respect to their transformation properties under the elements of the centralizer,
- CState for orbifold-invariant tensor products of massless left- and right-movers, see Eq. [\(4\)](#page-0-0),
- COrbifold for the full orbifold compactification,
- CField for a field of the effective 4-dimensional theory,
- CMonomial for (gauge invariant) monomials of fields corresponding to  $D = 0$  solutions,

and many more. In addition there are technical classes. For example, there are several classes devoted to group theory (like dynkin, freudenthal, gaugeGroupFa
tor and gaugeGroup), the class CAnalyseModel contains functions to analyze models for their phenomenological properties, the class CPrint contains all printing commands and the class CPrompt contains the source code of the prompt. As there are in total more than 40 classes we cannot explain them in detail here. We give further details of some of the more important classes in [Appendix A](#page-10-0) and a short example program in [Appendix A.1.](#page-12-0)

# *4.4. Files defining an orbifold model*

There are two files that define an orbifold model: i) The *geometry file* contains, as the name suggests, the geometrical information about the orbifold, such as the space group, and ii) the *model file* contains shifts and Wilson lines, i.e. the action of the orbifold on the gauge sector of the heterotic string. In the following we give some more details. Examples are given in the additional material [\[39](#page-27-14), §Complementary notes].

# <span id="page-9-0"></span>*4.4.1. The geometry file*

The geometry file basically contains information about

- the space group, i.e. the order of the twist(s), the six lattice vectors of  $\Gamma$  and the generators of the space group,
- the discrete (*R* and non-*R*) symmetries of the orbifold (important for the computation of allowed superpotential couplings),
- the inequivalent fixed points specified by their constructing elements  $(\theta^k \omega^l, n_\alpha e_\alpha)$  and
- for each constructing element a list of centralizer elements, i.e. elements  $h \in S$  with  $[h, g] = 0$ .

We give two examples in the additional material [\[39](#page-27-14), §Complementary notes]: Tab. 1 gives a detailed description of a geometry file using the  $\mathbb{Z}_3$  example and Tab. 2 explains how to create a new geometry file of, for example, model (1-3) of Ref. [\[34\]](#page-27-15).

# *4.4.2. The model file*

The model file contains a list of orbifold models, where each model is specified by

- the name of the model (will be used as the name of the corresponding directory in the prompt),
- the name of the geometry file,
- the type of heterotic string (i.e. Spin(32)/ $\mathbb{Z}_2$  or  $E_8 \times E_8$ ),
- two shifts  $V_1$ ,  $V_2$  (where the  $V_2 = 0$  for  $\mathbb{Z}_M$  orbifolds),
- six Wilson lines  $W_\alpha$ ,
- optionally, the parameters of (generalized) discrete torsion *a*,  $b_\alpha$ ,  $c_\alpha$  and  $d_{\alpha\beta}$  as defined in Ref. [\[36](#page-27-17)],
- optionally, some of the  $U(1)$  generators,
- optionally, one can specify a script that is executed automatically after the model has been loaded.

An example for the case of a  $\mathbb{Z}_3$  orbifold with standard embedding is given in the additional material [\[39](#page-27-14), §Complementary notes].

### **5. Conclusions and outlook**

With the tools provided here it should be possible to thoroughly investigate the landscape (in particular the MSSM-like landscape) of orbifold compactification of the heterotic string. This "heterotic braneworld" provides a coherent geometric picture of MSSM-like models. Crucial properties of the scheme depend on the geography of fields in extra dimensions. This leads to the concept of "Local Grand Unification" and a geometric understanding of e.g. Yukawa couplings, the  $\mu$ -term, neutrino masses and proton decay. Detailed properties of models can be computed reliably within the context of conformal field theory.

The models constructed here should be compared (and possibly related) to other regions of the MSSM-like landscape, as e.g. fermionic formulations [\[41](#page-27-21), [42](#page-27-22), [43](#page-27-23)], tensoring of conformed field theories [\[44](#page-27-24)], smooth compactifications of the heterotic string  $[45, 46, 47, 48, 49, 50]$  $[45, 46, 47, 48, 49, 50]$  $[45, 46, 47, 48, 49, 50]$  $[45, 46, 47, 48, 49, 50]$  $[45, 46, 47, 48, 49, 50]$  $[45, 46, 47, 48, 49, 50]$  $[45, 46, 47, 48, 49, 50]$  $[45, 46, 47, 48, 49, 50]$  $[45, 46, 47, 48, 49, 50]$  $[45, 46, 47, 48, 49, 50]$  $[45, 46, 47, 48, 49, 50]$  $[45, 46, 47, 48, 49, 50]$ , type II (intersecting) branemodels [\[51,](#page-27-31) [52,](#page-27-32) [53,](#page-28-0) [54,](#page-28-1) [55\]](#page-28-2), M- and F-theory constructions [\[56](#page-28-3), [57](#page-28-4), [58](#page-28-5), [59](#page-28-6), [60](#page-28-7), [61](#page-28-8), [62](#page-28-9)]. It would be interesting to identify similarities and differences of the corresponding schemes. All these cases rely on a (sometimes hidden) geometric interpretation that defines the properties of the models such as the appearance of grand unification, values of Yukawa-couplings and the existence of hierarchies.

One of the important observations in the framework of the heterotic braneworld concerns the crucial role played by discrete (gauge) symmetries. They arise as remnants of the gauge symmetry as well as symmetries due to the special location of fields in extra dimensions. They control properties of the scheme, as e.g. flavor universality and the question of proton stability. At the orbifold point we encounter an enhancement of discrete symmetries and particle spectra. These symmetries are a basic ingredient of model building. Slightly broken, they might give us an explanation for the appearance of hierarchies in particle physics (as e.g. the ratio of Yukawa couplings). At the orbifold point we can rely on exact conformal field theory techniques that could be useful to understand the blow-up procedure [\[6,](#page-26-5) [7,](#page-26-6) [63,](#page-28-10) [64](#page-28-11), [65,](#page-28-12) [30](#page-27-10), [66](#page-28-13)] of orbifold singularities in a controlled way and thus connect to smooth compactifications.

With a better knowledge of the MSSM-landscape we might hope to relate the various constructions and improve the calculational power in those models where we still have to rely on an effective low-energy supergravity and/or large volume approximation. The future of the field requires reliable calculational tools (as e.g. conformed field theory techniques) which are up to now only applicable in some corners of the landscape. But we might be lucky and nature might have chosen to live close to such a corner.

### <span id="page-10-0"></span>**Acknowledgments**

We would like to thank Michael Blaszczyk, Nana Geraldine Cabo Bizet, Stefan Förste, David Grellscheid, Tomáš Ježo, Stefan Groot Nibbelink, Michael Ratz, Fabian Rühle and Jesús Torrado-Cacho for useful discussions. P.V. would like to thank LMU Excellent for support. This material is partly based upon work done at the Aspen Center for Physics and supported by the National Science Foundation under Grant No. 1066293. This research was supported by the DFG cluster of excellence Origin and Structure of the Universe, the SFB-Transregio TR33 "The Dark Universe" and TR27 "Neutrinos and Beyond" (Deutsche Forschungsgemeinschaft) and the European Union 7th network program "Unification in the LHC era" (PITN-GA-2009-237920). S. R-S. was partially supported by CONACyT project 82291 and DGAPA project IA101811.

### **Appendix A. Glossary of relevant classes**

The orbifolder makes extensive use of the class structure offered by C++. The information of an orbifold model is distributed according to the following classes.

*Class* CAnalyseModel*.* The class CAnalyseModel contains several functions that analyze the phenomenology of orbifold models, mainly for the cases of the Standard Model, Pati Salam or SU(5) gauge group.

*Class* CField*.* A CField object contains all physical information about a massless field, such as the representation, the U(1) charges, the *q*sh charges, the localization and its vev. In addition, it contains a list of indices which specify its weights  $p_{sh}$  (stored in the member variable vector<CVector> Weights of the associated CMasslessHalfState object).

*Class* CFixedBrane*.* A CFixedBrane object contains all information about all (untwisted or twisted) strings with constructing element  $g = (\theta^k \omega^l, n_\alpha e_\alpha) \in S$ . The left-moving part of the string is computed using the local shift  $V_g = kV_1 + lV_2 + n_\alpha W_\alpha$ . Hence, the solutions of the equation for massless left-movers, Eq. [\(3\)](#page-0-0), are stored here in a vector of CMasslessHalfState objects, one entry for each different choice of oscillator excitation. After the massless solutions have been identified, they are sorted with respect to their centralizer eigenvalues and stored in a corresponding vector of CHalfState objects (one entry for each different choice of  $\tilde{N}$  with different eigenvalues). In the last step, the massless right-moving CHalfState objects from CSe
tor are tensored together with the massless left-moving CHalfState objects stored here to form orbifold-invariant string states. These states are stored in vector<CState> InvariantStates.

*Class* CHalfState*.* A CHalfState object descends from a CMasslessHalfState object by sorting the massless solutions (i.e. the weights  $q_{sh}$  or  $p_{sh}$  for right- or left- movers) with respect to their centralizereigenvalues. The indices of the weights (as listed in vector<CVector> Weights of the corresponding CMasslessHalfState object) having the same eigenvalues ve
tor<double> Eigenvalues are stored in ve
tor<unsigned> Weights.

*Class* CMasslessHalfState*.* A CMasslessHalfState object stores the solutions of the equation for massless right- or left-movers, respectively, see Eq. [\(3\)](#page-0-0). The constructor CMasslessHalfState(MoversType Type, const S\_OscillatorExcitation &Excitation) needs two parameters: the first parameter Movers-Type can be either LeftMover or RightMover and the second one specifies the oscillator excitation. Then, one can call the member function bool SolveMassEquation (const CVector & constructing Element, const SelfDualLattice &Lattice) to create the solutions of Eq. [\(3\)](#page-0-0), where constructing Element denotes the local twist  $v_g$  or the local shift  $V_g$  and SelfDualLattice can be either E8xE8, Spin32 or S08. The solutions are stored in vector<CVector> Weights.

*Class* COrbifold*.* A COrbifold object contains all information about a single orbifold compactification. The main member variable is vector<CSector> Sectors, i.e. a vector of *M* times *N* CSector objects, one for each sector of a  $\mathbb{Z}_M\times\mathbb{Z}_N$  orbifold. The first element corresponds to the untwisted sector and the rest to the various twisted sectors.

*Class* COrbifoldGroup*.* A COrbifoldGroup object basically contains the space group and its gauge embedding as objects of class CSpa
eGroup, CShiftVe
tor and CWilsonLines. Furthermore, it contains a vector of all inequivalent constructing elements (ve
tor<COrbifoldGroupElement>) and a corresponding vector of centralizer elements (vector<vector<COrbifoldGroupElement>>).

*Class* CPrint*.* The CPrint class contains all printing commands. For the constructor CPrint(OutputType output type, ostream \*out) one needs to specify the OutputType, being either Tstandard, Tmathemati
a, or Tlatex, and a ostream object to set the destination of the output, either to the screen using &cout or to a file using an ofstream object.

Class CSector. A CSector object contains all information about an untwisted or twisted sector. It is mainly specified by the local twist  $v_g$  (or in other words by *k* and *l* since  $v_g = kv_1 + lv_2$ ). As the oscillator excitations and the right-moving part of the string only depend on the local twist, see Eq. [\(3\)](#page-0-0), they are identical for all strings from a given sector. Hence, this data is stored in CSector.

*Class* CSpaceGroup. A CSpaceGroup object contains the details about the space group of an orbifold model, as explained in Section [2.](#page-0-0) All constructing and centralizer elements are stored in CSpa
eGroupElement objects. Additionally, it includes the geometrical information of the compact space, such as the 6D lattice, its symmetries and the order of the associated Wilson lines.

<span id="page-12-0"></span>*Class* CState*.* A CState object is basically an orbifold-invariant combination of a massless right-moving CHalfState object and a massless left-moving CHalfState object.

*Appendix A.1. Example source code*

We present a sample program that computes and analyzes the spectrum of the  $\mathbb{Z}_6$ –II orbifold model of [\[9\]](#page-26-8). In the source code distribution, the corresponding file is  $src/examples/samplemain01.cpp$ .

```
1 #in
lude <stdio.h>
2 #include "cprompt.h"
3 using namespa
e std;
4
5 int main(int argc, char *argv[])
6 {
7 ifstream in("modelKRZ_A1.txt");
\delta if((!in.is open()) || (!in.good()))
9 exit(1):
10
11 CPrint Print (Tstandard, &cout);
12 string ProgramFilename = "";
13
14 COrbifoldGroup OrbifoldGroup;
15 if (OrbifoldGroup.LoadOrbifoldGroup(in, ProgramFilename))// load from file
16 \frac{1}{16}17 cout << "\n-> Model file \"modelKRZ_A1.txt\" loaded." << endl;
18 COrbifold KRZ A1(OrbifoldGroup); \frac{1}{8} // create the orbifold
19 cout \langle \langle \rangle "-> Orbifold \"KRZ A1\" created.\n" \langle \langle \rangle endl;
2021 cout << "-> Print shift and Wilson lines:" << endl;
22 Print.PrintShift(OrbifoldGroup.GetShift(0));
23 Print.PrintWilsonLines(OrbifoldGroup.GetWilsonLines(), true);
2425 cout << "\n-> Print spectrum, first with and then without U(1) charges:" << endl;
26 Print.PrintSummaryOfVEVConfig(KRZ_A1.StandardConfig); // print with U(1)s
27 SConfig VEVConfig = KRZ_A1. StandardConfig; \frac{1}{27} create new vev-config.
28 VEVConfig.ConfigLabel = "TestConfig"; // rename new vev-
onfig.
```

```
29 VEVConfig.SymmetryGroup.observable_se
tor_U1s.
lear(); // 
hange obs. se
tor
30 Print.PrintSummaryOfVEVConfig(VEVConfig); // print without U(1)s
31
32 cout << "-> Analyze model:" << endl;
33 ve
tor<SConfig> AllVEVConfigs;
34 bool SM = true; // look for SM
35 bool PS = true; // look for PS models
36 bool SU5 = true; // look for SU(5) models
37 // analyze the 
onfiguration "KRZ_A1.StandardConfig" of "KRZ_A1"
38 // and save the result to "AllVEVConfigs"
39 CAnalyseModel Analyze;
40 Analyze.AnalyseModel(KRZ_A1, KRZ_A1.StandardConfig, SM, PS, SU5,
41 AllVEVConfigs, Print);
42 if (SM || PS || SU5) // if one of the three possibilities is true
43 \qquad \qquad44 
out << "-> Model has 3 generations plus ve
tor-like exoti
s:" << endl;
45 
onst size_t s1 = AllVEVConfigs.size(); // print all new 
onfigs.
46 for (unsigned i = 0; i < s1; ++i)
47 Print.PrintSummaryOfVEVConfig(AllVEVConfigs[i], LeftChiral, true);
48 }
49 }
50 return EXIT_SUCCESS;
51 }
```
First, we define an ifstream object called in that contains the model file modelKRZ\_A1.txt. Then, we define the orbifold group as a COrbifoldGroup object and load the content of in. If no error occurs, the orbifold is defined as a COrbifold object. After calling the constructor of COrbifold with a COrbifoldGroup parameter, the spectrum of the orbifold model is computed and checked for consistency. Next, we print the shift, the Wilson lines and the massless spectrum of the model using the CPrint class. In the last part, a CAnalyseModel object is constructed in order to analyze the phenomenological properties of the vevconfiguration KRZ A1.StandardConfig.

### **Appendix B. Glossary of commands**

In this appendix, we give short explanations for all commands of the prompt and of the web interface. In [Appendix B.1](#page-13-0) we start with some concepts and general commands. Then, in [Appendix B.2](#page-17-1) we list all commands available in the various directories of the prompt.

# <span id="page-13-0"></span>*Appendix B.1. Concepts and general commands*

The basic quantities of the prompt are fields of the 4D effective field theory [\(Appendix B.1.1\)](#page-13-0). In order to access them easily one can define sets of fields [\(Appendix B.1.2\)](#page-13-0). Furthermore, gauge invariant monomials of fields are used to describe solutions of the  $D = 0$  condition [\(Appendix B.1.3\)](#page-15-0). For many commands dealing with fields one can use the parameter if (condition) to choose only those fields that fulfill the condition [\(Appendix B.1.4\)](#page-15-0). Finally, this section describes the concept of processes [\(Appendix B.1.5\)](#page-15-0), the use of vectors [\(Appendix B.1.6\)](#page-15-0), how to change the typesetting to mathemati
a or to latex style [\(Appendix B.1.7\)](#page-15-0), the use of system commands and variables [\(Appendix B.1.8\)](#page-15-0).

# *Appendix B.1.1. Field labels*

For a given orbifold model and vev-configuration, fields of the 4D effective field theory are tagged with labels, for example  $q_1$ ,  $q_2$  and  $q_3$  for the three left-handed quark doublets. A label consists of a name (q) and a generation index (1, 2 and 3 in our example). One can access several fields simultaneously using their common name, for example q for the three quarks. Furthermore, one can access all fields of a given model using  $\ast$ . In addition, one can obtain the intersection of all fields named A but not named B using A-B. Examples for intersections are:  $n-n_1$  to get all fields named n except for  $n_1$  and  $*-n$  for all fields except for the ones named n.

Field labels are stored in the currently used vev-configuration of the orbifold model. They can be viewed and changed in the directory /vevonfig/labels>, see [Appendix B.2.7.](#page-25-0) Note that in a given vev-configuration one can define several labels for each field.

Finally, in mathematica typesetting, for example, the label q\_1 is displayed as fldq1.

# *Appendix B.1.2. Sets of fields*

One can access several fields simultaneously not only by their field labels but also using sets of fields. These sets are stored in the currently used vev-configuration of the orbifold model. (Consequently, one cannot access a set in a different vev-configuration than in the one where it was created.) For more details on vacua, see [Appendix B.2.6.](#page-24-0) Note that sets are on the same footing as field labels<sup>[1](#page-14-0)</sup>. I.e. one can build intersections like:

- A-B for the intersection of two sets A and B,
- \*-A for the intersection of all fields \* and a set A,
- A-q for the intersection of a set <sup>A</sup> and all fields of name <sup>q</sup> or
- q-A for the intersection of all fields of name <sup>q</sup> and a set <sup>A</sup>.

The commands to create and manipulate sets are displayed in any orbifold model directory of the prompt using the command

$$
help sets. \t\t (B.1)
$$

# The commands are:

Command create set(SetLabel). Create an empty set with name SetLabel and save it in the currently used vev-configuration. Optionally, this command allows for the parameters from monomials or from monomial(MonomialLabel) in which case all fields from either all monomials or only from monomial MonomialLabel will be inserted into the new set. See [Appendix B.1.3](#page-15-0) for more details on monomials.

*Command* delete set(SetLabel)*.* Delete the set SetLabel of the currently used vev-configuration.

*Command* delete sets*.* Delete all sets of the currently used vev-configuration.

*Command* insert(fields) into set(SetLabel)*.* Insert fields into the set SetLabel. Optionally, the parameter if(
ondition) can be used to insert only those fields into the set SetLabel that satisfy the condition. For details on if (condition) see [Appendix B.1.4.](#page-15-0)

<span id="page-14-0"></span> $1<sup>1</sup>$ Both, fields and sets of fields, will be denoted as fields in the explanations of the following sections.

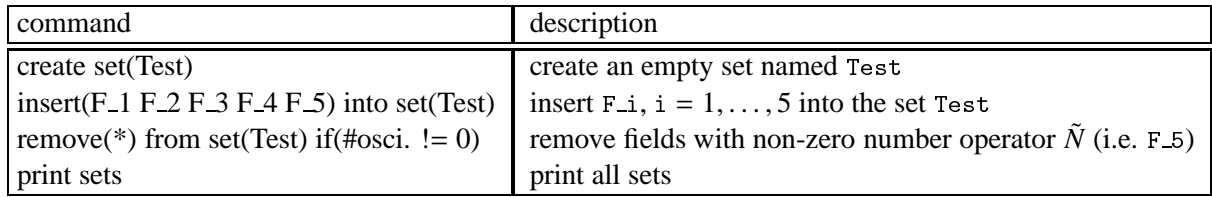

<span id="page-15-0"></span>Table B.2: Short example for the use of set-commands in the directory /Z3StandardEmbedding> of the  $\mathbb{Z}_3$  standard embedding model (using the standard labels F<sub>i</sub> of the vev-configuration TestConfig1).

*Command* print set(SetLabel)*.* Print the content of the set SetLabel.

*Command* print sets*.* Print all sets defined in the currently used vev-configuration. One can use the optional parameter if not empty to print only the non-empty sets.

*Command* remove(fields) from set(SetLabel)*.* Remove fields from the set SetLabel. Optionally, the parameter if(
ondition) can be used to remove only those fields that satisfy the condition.

*Command* #fields in set(SetLabel)*.* Count the number of fields in the set SetLabel.

A short example showing some of the basic commands for sets is given in Tab. [B.2.](#page-15-0)

# *Appendix B.1.3. Gauge invariant monomials*

(Holomorphic) gauge invariant monomials (short: monomials) are used to describe solutions to the  $D = 0$  supersymmetry condition [\[67](#page-28-14), [68](#page-28-15), [69,](#page-28-16) [70](#page-28-17)]. A (sub-)set of solutions can be found using the command find D-flat(fields) described in [Appendix B.2.6.](#page-24-0) More details and examples can be seen using the command

$$
help monomials \t\t (B.2)
$$

in any orbifold model directory.

### *Appendix B.1.4. If conditions*

Many commands that deal with fields allow for the parameter if (condition) (or several copies thereof) so that only those fields are chosen that fulfill all the conditions. An explicit example was already given in Tab. [B.2.](#page-15-0) In general, a condition consists of three parts:

- the left hand side gives the variable (e.g.  $Q_i$  i for the fields i-th U(1) charge, vev for the fields vacuum expectation value or #osci. for the number of oscillators),
- the middle gives the comparison operator (e.g.  $==$  for equal or  $!=$  for unequal) and
- the right hand side gives a value (e.g. a rational number or 0).

More details and examples can be seen using the command

$$
help conditions \t\t(B.3)
$$

in any orbifold model directory.

# *Appendix B.1.5. Processes*

The following commands start new processes that run in the background so that one can continue to work with the prompt:

- /> create random orbifold from (OrbifoldLabel)
- /A/couplings> create coupling(fields)
- /A/vevonfig> find D-flat(fields)
- /A/gauge group> find accidental U1s

Each process has an ID, the so called PID. Similar to the Linux command line one can see all running processes using the command ps and terminate a process with PID A using kill (A). One can also kill all active processes using the command kill(all). In a script the command wait(X) might be useful in order to check every X seconds if all processes have finished and to continue with the next commands afterwards. More details can be seen using the command

$$
help processes
$$
\n
$$
(B.4)
$$

in any orbifold model directory.

# *Appendix B.1.6. Vectors*

Many commands need a vector of rational numbers as a parameter. Examples include the commands set shift  $V(i) = \langle 16D \text{ vector} \rangle$  and set torsion b =  $\langle 6D \text{ vector} \rangle$ . In these cases there are several possibilities of how to write the vector. For example, the following forms of a <4D vector> are possible:

$$
(1/3 \ 1/1 \ 0/1 \ 0/1) = (1/3 \ 1 \ 0 \ 0) = (1/3, 1, 0, 0) = (1/3, 1, 0^2) = 1/3(1 \ 3 \ 0^2)
$$
 (B.5)

In addition, for the first four forms of the example-vector, one can leave the brackets away.

#### *Appendix B.1.7. Output for mathematica or in latex style*

Often it is useful to transfer data from the orbifolder to mathematica, for example, in order to use STRINGVACUA [\[71](#page-28-18)], SINGULAR [\[72](#page-28-19)], NonAbelianHilbert [\[69](#page-28-16), [70](#page-28-17)] or DiscreteBreaking [\[73,](#page-28-20) [74](#page-28-21)]. Therefore, many commands allow for the parameter

$$
\mathbb{Q}\text{mathematica} \tag{B.6}
$$

so that the output of the command will be printed in a mathematica compatible style (if available). For example,

print list of harges mathemati
a (B.7)

in the directory /spectrum>. Similarly, the parameter  $\mathcal{Q}_1$  latex can be used in order to get the output in latex code (again, if available). In addition, one can set the default typesetting to mathematica, latex or back to standard using the commands

typesetting(mathemati
a), typesetting(latex) or typesetting(standard) , (B.8)

respectively. Finally, the parameter no output can be used to suppress the output of the current command.

# *Appendix B.1.8. System commands and variables*

System commands start with the symbol  $\circ$  and are used to change the output's style and destination. Moreover, the prompt allows for some pre-defined variables which are particularly usefull in scripts. They start and end with the symbol \$.

*Command* Ctypesetting(Type). Change the output's typesetting, see [Appendix B.1.7.](#page-15-0)

*Command* @begin print to file(A). Start printing output to file A and not to the screen. In contrast, one can use the parameter to  $file(A)$  so that the output of only the current command is printed to file, e.g. print summary to file(Summary.txt).

*Command* @end print to file. Stop printing output to file.

*Command* Contactus. Display the destination of the output (e.g. screen) and the style of the typesetting (i.e. standard, latex or mathematica).

<span id="page-17-1"></span>Variables. There are three pre-defined variables:  $\text{StrbifoldLabel}, \text{VEVConfigLabel}\$  and  $\text{Directory}\$ . When executed, a variable is replaced by a corresponding string, being the label of the current orbifold model, the label of the current vev-configuration or the path of the current directory, respectively. They are particularly usefull in scripts, e.g. used as to file(\$OrbifoldLabel\$.txt).

# *Appendix B.2. The directories*

The structure of the prompt consists of a main directory /> and subdirectories that correspond to orbifold models. Each orbifold model directory has further subdirectories /model>, /gauge group>, /spectrum>, /
ouplings> and /vevonfig>. They offer commands of the respective category. In this section we give an alphabetically ordered glossary of directory-commands and explain their use in detail.

### *Appendix B.2.1. The main directory* />

In the main directory one can basically create, load and save orbifold models.

Command create orbifold(OrbifoldLabel) with point group(M,N). Create an empty orbifold model directory for an orbifold of specified point group orders (use  $N = 1$  for  $\mathbb{Z}_M$  orbifolds).

Command create random orbifold from(OrbifoldLabel). Randomly create new orbifold models. Details are given in Section [4.1.2.](#page-5-0) More details and examples can be seen using the main directory's /> command

$$
help create random. \t\t (B.9)
$$

*Command* delete orbifold(OrbifoldLabel)*.* Delete the orbifold model directory OrbifoldLabel.

*Command* delete orbifolds*.* Delete all orbifold model directories.

*Command* load orbifolds(Filename)*.* Load all orbifold models from the model file named Filename.

*Command* load program(Filename)*.* Load a script from file Filename and execute the commands contained in that file.

<span id="page-17-0"></span>*Command* save orbifolds(Filename)*.* Save all orbifold models of the main directory to a model file named Filename.

# *Appendix B.2.2. The directory* /model>

In the directory /model> the input data (e.g. point group, twists, shifts, Wilson lines, etc.) of the current orbifold model can be displayed and changed.

*Command* create suborbifold with factor(i). Starting from an orbifold with space group *S*, one can create a so-called suborbifold based on a subgroup  $S' \subset S$ .

For  $\mathbb{Z}_M$  orbifolds the subgroup  $S' \subset S$  is specified by one number, *i* being a divisor of M. Denote the  $\mathbb{Z}_M$  twist generator of the space group by  $g \in S$ . Then, the subgroup  $S' \subset S$  is based on the twist generator  $g^i$  ∈ *S*<sup> $\prime$ </sup> ⊂ *S* which generates  $\mathbb{Z}_{M/i}$ . One can use the optional parameter and(j) to choose  $g^i$  ∈ *S*<sup> $\prime$ </sup> ⊂ *S* and  $g^{j} \in S' \subset S$  (with *i*, *j* coprime and *i*, *j* divide *M*) to generator  $\mathbb{Z}_{M/i} \times \mathbb{Z}_{M/j}$ .

In the case of  $\mathbb{Z}_M \times \mathbb{Z}_N$  orbifolds (with twist generators  $g_1, g_2 \in S$ ) one has to specify two numbers create suborbifold with factor(i,j)(where *i* divides *M* and *j* divides *N*) for the new generator  $g_1^i g_2^j$ 2 of the subgroup  $S' \subset S$ . Again, one can use the optional parameter and (k, 1) to specify a second generator  $g_1^k g_2^l$ .

Note that this command is particularly useful to analyze the 6D orbifold GUT limit of an orbifold model. For example, start with the  $\mathbb{Z}_6$ -II orbifold MSSM of [\[40](#page-27-20)]. Then the command create suborbifold with factor(2) will produce the 6D  $\mathbb{Z}_3$  orbifold GUT limit as analyzed in [\[75](#page-28-22)].

*Command* print available spa
e groups*.* Print a list of all geometry files compatible with the specified point group. The geometry files are searched by the orbifolder in the directory /localdirectory/ Geometry> (of the local PC). For more details on the content of geometry files, see Section [4.4.1.](#page-9-0)

Command print discrete symmetries. Print the discrete (*R* and non-*R*) symmetries as defined in the geometry file. Note that *R* symmetries need to be defined in the geometry file in order to be used in the computation of allowed superpotential couplings.

*Command* print discrete torsion. Print the (generalized) discrete torsion parameters *a*,  $b_{\alpha}$ ,  $c_{\alpha}$  and  $d_{\alpha\beta}$ as defined in Ref. [\[36](#page-27-17)].

*Command* print massless A-movers*.* where A can be left or right. Print the massless left- or right movers before some of them are projected out by the action of the centralizer.

*Command* print orbifold label*.* Print the orbifold label (i.e. the name of the current orbifold directory).

*Command* print point group*.* Print the point group. The output reads, for example, Point group is <sup>Z</sup> 3.

*Command* print shift. Print the shift(s) as 16D vector(s). The output reads e.g.

$$
V_1 = (1/3 \ 1/3 \ -2/3 \ 0 \ 0 \ 0 \ 0 \ 0) \ (0 \ 0 \ 0 \ 0 \ 0 \ 0 \ 0) \ . \tag{B.10}
$$

*Command* print spa
e group*.* First, print the point group and the root-lattice. Next, print the generators of the space group. The output reads e.g.

> Space group based on Z<sub>-3</sub> point group and root-lattice of  $SU(3)$ <sup>-3</sup>. (B.11) Generators are: (1, 0) ( 0, 0, 0, 0, 0, 0)  $(0, 0)$   $(1, 0, 0, 0, 0, 0)$   $\cdots$

where  $(k,1)$  (n\_1, ..., n\_6) corresponds to the element  $(\theta^k \omega^l, n_\alpha e_\alpha)$  of the space group. Note that roto-translations and freely-acting involutions are allowed as generators of the space group. For exam-ple in Ref. [\[34](#page-27-15)], one of the generators of the  $(0-2)$  model reads  $(0, 1)$   $(0, 0, 0, 0, 1/2, 0)$  corresponding to  $(\omega, \frac{1}{2}e_5)$  and one of the generators of the (1-1) model reads (0,0) (0,1/2,0,1/2,0,1/2) corresponding to  $(1\!\!1, \frac{1}{2})$  $\frac{1}{2}(e_2 + e_4 + e_6)$ .

*Command* print twist*.* Print the twist(s) as four-dimensional vector(s). The output reads e.g.

$$
v_1 = (0 \ 1/3 \ 1/3 \ -2/3) \quad . \tag{B.12}
$$

*Command* print Wilson lines. Print the relations among the Wilson lines (e.g.  $W_1 = W_2$  for  $\mathbb{Z}_3$ ), their order (e.g. order 3 for  $3W_i \in \Lambda$  for  $\mathbb{Z}_3$ ) and the Wilson lines themselves as 16D vectors. The output reads, for example,

Wilson lines identified on the orbifold: 
$$
(B.13)
$$
  
\n $W_1 = W_2$ ,  $W_3 = W_4$ ,  $W_5 = W_6$   
\nAllowed orders of the Wilson lines:  $3\ 3\ 3\ 3\ 3\ 3$   
\n $W_1 = (0\ 0\ 0\ 0\ 0\ 0\ 0\ 0\ 0\ (0\ 0\ 0\ 0\ 0\ 0\ 0)$   
\n...

*Command* print #SUSY*.* Print the number of supersymmetry in 4D. The output reads, for example,

$$
N = 1 \text{ SUSY in 4D.} \tag{B.14}
$$

Command set heterotic string type(type). Define the 16D gauge lattice of the heterotic orbifold model. Here, type can be E8xE8 or Spin32.

*Command* set shift standard embedding. Choose  $V = (v^1, v^2, v^3, 0^{13})$  for  $\mathbb{Z}_M$  orbifolds or  $V_1 =$  $(v_1^1, v_1^2, v_1^3, 0^{13})$ ,  $V_2 = (v_2^1, v_2^2, v_2^3, 0^{13})$  for  $\mathbb{Z}_M \times \mathbb{Z}_N$  orbifolds. (The notation  $0^{13}$  means 13 times the entry "0".)

*Command* set shift  $V = \langle 16D \rangle$  vector) or set shift  $V(i) = \langle 16D \rangle$  vector). Define the shift vector *V* of  $\mathbb{Z}_M$  orbifold models or one of the two shift vectors  $V_i$  (with i= 1, 2) of  $\mathbb{Z}_M \times \mathbb{Z}_N$  orbifold models as 16D vector, see Eq. [\(1\)](#page-0-0). For more details on vectors see [Appendix B.1.6.](#page-15-0)

*Command* set torsion  $a = n/d$ ,  $b = \langle 6D \rangle$  vector),  $c = \langle 6D \rangle$  vector) or  $d = \langle 15D \rangle$  vector). Set the (generalized) discrete torsion parameters as defined in [\[36](#page-27-17)], i.e. *a*,  $b_{\alpha}$ ,  $c_{\alpha}$  and  $d_{\alpha\beta}$  (for  $\alpha, \beta = 1, \ldots, 6$ ;  $d_{\alpha\beta} = -d_{\beta\alpha}$  has 15 components). Note that the parameters are not checked for modular invariance and hence might cause inconsistent spectra. For more details on vectors see [Appendix B.1.6.](#page-15-0)

*Command* set WL  $W(i) = \langle 16D \text{ vector} \rangle$ . Define the Wilson line  $W_i$  as a 16D vector (with i= 1, ..., 6), see Eq. [\(1\)](#page-0-0). For more details on vectors see [Appendix B.1.6.](#page-15-0)

<span id="page-19-0"></span>*Command* use space group(i). with  $i = 1, \ldots$  Load the space group from the *i*-th geometry file, where the index i corresponds to the position in the list of geometry files as displayed using the command print available spa
e groups.

### *Appendix B.2.3. The directory* /gauge group>

In this directory one can print and change some details of the gauge group for the currently used vevconfiguration. In more detail, one can display the U(1) generators and the simple roots, change the basis of U(1) generators, define a B-L generator and identify accidental U(1) symmetries of the superpotential. Note that all gauge-group-editing commands are not available in the vev-configuration StandardConfig1.

Command delete accidental U1s. Delete the accidental U(1) charges of all fields.

Command find accidental U1s. Take the superpotential (as far as it has been created in the directory /
ouplings>, see [Appendix B.2.5\)](#page-23-0) and identify its accidental U(1) symmetries. The command starts a new process that runs in the back of the prompt. The results are saved in the currently used vev-configuration. Presumably, the accidental U(1) symmetries will be broken explicitly by higher order terms, but nevertheless might be of phenomenological relevance, e.g. for the strong CP problem [\[27\]](#page-27-7) and proton decay [\[31\]](#page-27-11).

Optionally, one can use the parameter fields with zero charge (fields) in order to find only those accidental U(1) symmetries under which the fields of fields are uncharged. On a technical level, this is achieved by inserting, during this analysis, each field of fields as a linear term into the superpotential.

Command load accidental U1s(Filename). Load accidental U(1) charges from a file named Filename.

*Command* print anomalous spa
e group element*.* Print details on discrete anomalies using the discrete symmetries defined in the geometry file and identify the so-called anomalous space group element [\[76](#page-28-23)].

<span id="page-20-1"></span>*Command* print anomaly info*.* Print details on gauge and gravitational anomalies and check their universality relations. In detail, in the case of  $N = 1$  SUSY in 4D, beside the pure non-Abelian anomalies, the relations[2](#page-20-0)

$$
\frac{1}{24}\text{tr}\,Q_i = \frac{1}{6|t_i|^2}\text{tr}\,Q_i^3 = \frac{1}{2}\text{tr}\,\ell Q_i = \frac{1}{2|t_j|^2}\text{tr}\,Q_j^2 Q_i = \begin{cases} \text{const.} \neq 0 & \text{if } i = 1, \text{i.e. } i = \text{anom} \\ 0 & \text{otherwise} \end{cases}
$$
(B.15)

(with  $i \neq j$ ) are verified, where  $t_i$  is a 16D vector corresponding to the *i*-th U(1) generator so that a field with shifted left-moving momentum  $p_{sh}$  carries the charge  $Q_i = p_{sh} \cdot t_i$  and tr sums over the contributions from all massless left-chiral fields.

*Command* print B-L generator. Print the  $U(1)_{B-L}$  generator as a 16D vector.

*Command* print FI term. Print the Fayet-Iliopoulos term (i.e. tr $Q_{\text{anom}}$  as in Eq. [\(B.15\)](#page-20-1)), if there is an anomalous U(1).

*Command* print gauge group*.* Print the observable and hidden part of the gauge group for the currently used vev-configuration.

*Command* print simple root(i). Print the i-th simple root as 16D vector.

*Command* print simple roots*.* Print (a choice of) simple roots of all non-Abelian gauge group factors as 16D vectors.

<span id="page-20-0"></span><sup>&</sup>lt;sup>2</sup>In the orbifolder, the convention for the quadratic Dynkin index is such that  $\ell = 1$  for the fundamental representation of SU(*N*) groups.

*Command* print U1 generator(i). Print the i-th U(1) generator as 16D vector.

*Command* print U1 generators*.* Print all U(1) generators as 16D vectors.

Command save accidental U1s(Filename). Save the accidental  $U(1)$  charges to a file named Filename.

*Command* set B-L = <16D vector>. Define  $U(1)_{B-L}$  as a 16D vector. Since in the orbifolder all  $U(1)$ generators are demanded to be orthogonal to each other, but  $U(1)_{B-L}$  is in general not orthogonal to hypercharge, B-L is stored as an additional vector. One can use the optional parameter allow for anomalous B-*L* if U(1)<sub>*B*−*L*</sub> is allowed to mix with the anomalous U(1). For more details on vectors see [Appendix B.1.6.](#page-15-0)

<span id="page-21-0"></span>*Command* set  $U1(i) = \langle 16D \text{ vector} \rangle$ . Change the basis of U(1) generators by specifying a 16D vector as the *i*-th generator. The new generator must be orthogonal to all simple roots and to the *j*-th U(1) generator, for  $j < i$ . Note that the k-th U(1) generators with  $k > i$  will be changed automatically such that, at the end, all generators are orthogonal to each other. For more details on vectors see [Appendix B.1.6.](#page-15-0)

### Appendix B.2.4. The directory / spectrum>

This directory offers access to all information about the massless spectrum. In detail, for each massless field one can obtain the SUSY multiplet type (i.e. for  $N = 1$  supersymmetry in 4D: left-chiral, right-chiral, vector and modulus), the localization (corresponding to its constructing space group element), the shifted left-moving momentum  $p_{sh}$ , the non-Abelian representation, the U(1) charges, the B-L charge (if defined), the shifted right-moving momentum  $q_{sh}$ , the oscillator excitations, the *R* charges, modular weights (if defined), the label of the field and finally its vev. Note that complex conjugate representations are printed as negative integers; for example, -3 denotes the conjugate fundamental representation **3** of SU(3).

*Command* find potential blowup modes(fields)*.* Print a list of potential blow-up modes considering fields only, i.e. print all fields for each fixed brane/point.

*Command* find random blowup modes(fields)*.* print a random list of blow-up modes fields, one per fixed brane/point. The result can be saved to a set SetLabel using the optional parameter save to set(SetLabel).

*Command* print(fields)*.* Print some details of fields. There is one optional parameter, with internal information, that displays some internal information about how the fields' data can be accessed in the C++ source code of the orbifolder.

*Command* print all states*.* Print details of all fields (including left-chiral superfields, vector superfields of the (non-Abelian) gauge bosons, moduli and their CPT-partners).

*Command* print list of empty fixed branes*.* Print a list of all fixed branes/points that potentially could carry left-chiral fields but are empty for the current orbifold model.

Command print list of charges(fields). Print gauge and discrete charges of fields. For example,

 $(-1/3 -1/3 2/3 0 0 0 0)$  (00000000) ( $-1/3 2/3 -1/3$ ) (2001) "F<sub>-10</sub>" (B.16) ( -1/3 2/3 -1/3 <sup>0</sup> <sup>0</sup> <sup>0</sup> <sup>0</sup> 0) ( <sup>0</sup> <sup>0</sup> <sup>0</sup> <sup>0</sup> <sup>0</sup> <sup>0</sup> <sup>0</sup> 0) ( -1/3 2/3 -1/3) ( <sup>2</sup> <sup>0</sup> <sup>0</sup> 1) "F 10" ( 2/3 -1/3 -1/3 <sup>0</sup> <sup>0</sup> <sup>0</sup> <sup>0</sup> 0) ( <sup>0</sup> <sup>0</sup> <sup>0</sup> <sup>0</sup> <sup>0</sup> <sup>0</sup> <sup>0</sup> 0) ( -1/3 2/3 -1/3) ( <sup>2</sup> <sup>0</sup> <sup>0</sup> 1) "F 10"

for the field F<sub>-10</sub> of the  $\mathbb{Z}_3$  orbifold with standard embedding. Each line consists of three parts:

- first the 16D shifted left-moving momentum  $p_{sh}$  (printed as two eight-dimensional vectors in the case of  $E_8 \times E_8$ ),
- the *R* charges:  $(R_1, R_2, R_3) = (-\frac{1}{3})$  $\frac{1}{3}, \frac{2}{3}$  $\frac{2}{3}, -\frac{1}{3}$  $\frac{1}{3}$ ) in the example,
- the charges with respect to the discrete non-*R* symmetries:  $(k, n_1 + n_2, n_3 + n_4, n_5 + n_6) = (2, 0, 0, 1)$ in the example,
- the label of the corresponding field.

where, in general, the *R* and non-*R* symmetries must be specified in the geometry file, see Section [4.4.1.](#page-9-0) Note that it can be very helpful to use the optional parameter  $\mathcal{Q}_{\text{mathematica}}$  for this command in order to transfer the information about the fields to mathematica, see [Appendix B.1.7.](#page-15-0)

*Command* print summary*.* Print the gauge group and a summary table of the massless matter fields. Important optional parameters are:

- of se
tors
- of fixed points
- of fixed point(X)

where the fixed point  $x$  can be specified in three ways: i) using  $k$ , 1, n1, n2, n3, n4, n5, n6, ii) using loc of F<sub>i</sub> where F<sub>i</sub> is the label of a twisted field and iii) by a fixed point label as specified in the directory /vev-config/labels>.

• of sector T(k, 1) where k and l label the  $\theta^k \omega^l$  twisted sector. Use of sector T(0,0) for the untwisted sector.

In all these cases one can use in addition the following, optional parameters:

- with labels: print the currently used labels of the fields as specified in the directory /vevonfig/ labels>.
- no U1s: do not print the  $U(1)$  charges of the fields.
- type of SUSY multiplet, e.g. vector, gravity, modulus or anykind for all types; if not specified the left-chiral fields are printed only.

More details and examples can be seen using the command

$$
help print summary \qquad (B.17)
$$

in the directory /spe
trum>.

<span id="page-23-0"></span>*Command* tex table(fields)*.* Print a latex table with information about fields. The table contains the (gauge) charges with respect to the observable sector of the currently used vev-configuration and the discrete charges as specified in the geometry file (see Section [4.4.1\)](#page-9-0). One can use the optional parameter print labels $(i,j,...)$  in order to list the i-th, j-th ... label(s) of the fields.

### Appendix B.2.5. The directory / couplings>

The directory /
ouplings> allows to identify and analyze allowed terms of the superpotential (i.e. terms that are invariant under all gauge and discrete symmetries). The (in general moduli-dependent) coefficients are not computed. Furthermore, one can analyze mass matrices (e.g. of vector-like exotics).

Note that couplings and mass matrices are stored in the currently used vev-configuration. Hence, they can only be accessed in the vev-configuration where they have been defined. For simplicity, the abbreviations mm for mass matrix and mms for mass matri
es apply to all commands.

*Command* auto create mass matrix(A B). Create the couplings relevant for the effective mass matrix  $M_{ij}A_iB_j$ . Optionally, one can specify the the label of those fields whose vevs generate  $M_{ij}$  using the parameter singlet(N) (with default value  $N=n$ ) and the maximal order X in singlets N using the parameter max order(X).

Command create coupling(fields). Find the allowed superpotential-couplings between fields and store the result in the currently used vev-configuration. For example, all trilinear couplings are created using the command

$$
create coupling (* * *).
$$
 (B.18)

Optionally, one can restrict fields using the parameter allowed fields $(...)$ , e.g. the command create coupling  $(n \ n)$  allowed fields (SetA) creates all trilinear couplings of fields n from SetA.

*Command* find(fields)*.* Displays a list of allowed couplings involving the fields fields.

Command find effective (fields). As find (fields), but only the effective couplings, i.e after replacing fields with non-zero vev by their vevs.

Command load couplings (Filename). Load couplings from file Filename into the currently used vevconfiguration. This command is disabled in the web interface.

*Command* mass matrix( $A$  B). Create the mass matrix  $M_i$ <sub>*i*</sub> $A_i$ *B*<sub>*i*</sub> (from the current superpotential) and save it in the currently used vev-configuration.

*Command* print effe
tive superpotential*.* Similar to the command print superpotential but print only the effective couplings, i.e after replacing fields with non-zero vev by their vevs.

Command print list of mass matrices. Print all mass matrices of the currently used vev-configuration.

*Command* print mass matrix(i). Print the i-th mass matrix. The optional parameter max order $(X)$ specifies the order X in the fields up to which a matrix entry shall be printed explicitly.

*Command* print superpotential*.* Print the superpotential of the currently used vev-configuration.

Command print vanishing couplings. Print all cases of vanishing couplings as lists of highest weights in Dynkin labels. See the command remove vanishing couplings.

*Command* remove vanishing couplings. Remove couplings that vanish because of symmetry/anti-symmetry of repeated identical fields, e.g. let  $\ell$  be an SU(2) doublet, then the gauge invariant coupling  $\ell\ell$  =  $\ell_i \ell_j \epsilon^{ij} = 0$  vanishes. This command requires additional user input.

<span id="page-24-0"></span>Command save couplings(Filename). Save all couplings of the currently used vev-configuration to a file. One can optionally save only couplings of order X using the parameter of order $(X)$ . This command is disabled in the web interface.

#### Appendix B.2.6. The directory / vev-config>

In this directory one can define several vev-configurations. Each of them is characterized by a choice of hidden and observable gauge group, a labeling of the fields and by their vev. In addition, one can analyze phenomenological properties and supersymmetric configurations  $(F = D = 0)$  in this directory and determine the unbroken gauge group of a given vev-configuration.

For each orbifold model there are two standard vev-configurations: StandardConfig1 and TestConfig1. The first one cannot be changed, but the latter one can be and is used as default. In both configurations the full gauge group is selected as the observable sector and fields are labeled  $F_1$ ,  $F_2$ ,  $F_3$ , ..., all with zero vev.

Note that the labels of the fields (see [Appendix B.1.1\)](#page-13-0), sets of fields (see [Appendix B.1.2\)](#page-13-0), monomials (see [Appendix B.1.3\)](#page-15-0), allowed couplings and mass matrices (created in the directory /
ouplings>) are saved in a vev-configuration. Hence, these data can only be accessed in the vev-configuration where they have been defined. In addition, note that all configuration-editing commands are not available in the vevconfiguration StandardConfig1.

Command analyze config. Automatically check whether the current vev-configuration of the orbifold model allows for vacua with Standard Model, Pati-Salam or SU(5) gauge group,

$$
SU(3)_C \times SU(2)_L \times U(1)_Y, SU(4) \times SU(2)_L \times SU(2)_R \quad \text{or} \quad SU(5), \tag{B.19}
$$

respectively, three generations of quarks and leptons and vector-like exotics. In the case the orbifolder is not able to identify one of these possibilities for the current orbifold model one obtains the output No vevonfiguration identified. Otherwise, corresponding new vacua will be created and convenient labels will be assigned to all matter fields (e.g. q -1, q -2 and q -3 for the three generations of quark doublets).

The command allows for two optional parameters: print SU(5) simple roots to print the simple roots of an intermediate SU(5) group that has been used in order to identify the hypercharge generator and Xgenerations with  $X = 0, 1, 2, 3, \ldots$  to specify the (net) number of generations.

*Command* compute F-terms. Compute the *F*-terms using the superpotential that was created for the currently used vev-configuration (in the directory /couplings>. The optional parameter max order(X) allows to set an upper limit <sup>X</sup> on the order of superpotential couplings.

Command create config(ConfigLabel). Create a new vev-configuration. Optionally, one can specify the origin of the new vev-configuration using the parameter from(AnotherConfigLabel). If this parameter is not used the origin of the new vev-configuration is the standard vev-configuration StandardConfig1.

Command delete config(ConfigLabel). Delete the vev-configuration ConfigLabel.

*Command* find D-flat(fields). Identify gauge invariant monomials of fields as solutions to the  $D = 0$ supersymmetry condition, see [Appendix B.1.3.](#page-15-0) This command allows for two parameters: i) with FI to allow for monomials with non-vanishing anomalous U(1) charge in order to cancel the FI term and ii) save to set(SetLabel) to save those fields in a set called SetLabel that are involved in the new monomials.

*Command* find unbroken gauge group*.* Depending on the vev assignment specified in the currently used vev-configuration, identify broken and unbroken (Abelian and non-Abelian) gauge group factors. In addition, the  $U(1)$  charges of all fields are re-computed in the new  $U(1)$  basis. There is one optional parameter: print info to display some details.

*Command* print gauge group*.* Print the choice of observable and hidden sector of the currently used vevconfiguration, where the hidden sector gauge group factors are marked by brackets, e.g.  $[SU(4)]$ .

Command print configs. Print an overview of all vacua defined for this orbifold model. The currently used vev-configuration is highlighted by an arrow -> in front, e.g. -> "TestConfig1".

*Command* rename onfig(OldConfigLabel) to(NewConfigLabel)*.* Change the name of a vev-configuration from OldConfigLabel to NewConfigLabel.

Command select observable sector: parameters. Assign a choice of observable and hidden gauge groups in the current vev-configuration. Admissible parameters are:

- gauge group(i,j,...), where the indices i,j = 1,2,... refer to the different non-Abelian gauge group factors sorted as displayed by print gauge group. The indices provided are chosen as part of the observable sector.
- full gauge group All non-Abelian group factors are assigned as observable sector.
- no gauge groups No non-Abelian group factor is assigned as part of the observable sector.
- U1s(i,j,...), where the indices i,j = 1,2,... refer to the different U(1) gauge symmetries. The indices provided are chosen as part of the observable sector.
- all U1s All U(1)s are assigned as part of the observable sector.
- no U1s No U(1) is taken for the observable sector.

For example, assuming that the gauge group is  $E_6 \times SU(3) \times E_8$ , the instruction select observable sector: gauge group(1,2) selects  $E_6 \times SU(3)$  as the observable and  $E_8$  as the hidden gauge groups.

Command use config(ConfigLabel). Change the currently used vev-configuration to ConfigLabel.

<span id="page-25-0"></span>*Command* vev(fields) = .... Change the vevs of fields to new values. For example, vev( $\ast$ ) = 0 turns off the vev of all fields,  $vev(SetA) = \text{rand assigns random vevs to the fields of the set SetA and } vev(n,1)$  $= 0.1$  sets the vev of n<sub>-1</sub> to 0.1.

#### Appendix B.2.7. The directory / vev-config/labels>

In this directory one can define, for each vev-configuration, appropriate labels for the fields. The main commands are print labels and create labels. In both cases, a summary table of massless fields is printed, sorted by those representations and  $U(1)$  charges that belong to the observable sector of the currently used vev-configuration. The observable sector can be changed using the command sele
t observable sector:... in the directory /vev-config>, see [Appendix B.2.6.](#page-24-0)

*Command* change label(A<sub>i</sub>) to(B<sub>i</sub>). Change the label of the field A<sub>i</sub> to B<sub>j</sub>.

*Command* assign label(Label) to fixed point(k,l,n1,n2,n3,n4,n5, n6)*.* Assign Label to the fixed brane/point specified by  $(k,1,n1, n2,n3,n4,n5,n6)$ .

Command create labels. First, a summary table of massless fields is displayed. Then the user is asked to specify a name for each line of the table.

*Command* load labels(Filename)*.* Load labels from the file named Filename. This command is disabled in the web interface.

*Command* print labels*.* Print a summary table of the currently used labels displaying the gauge representations with respect to the observable sector only.

*Command* save labels(Filename)*.* Save the labels to the file named Filename. This command is disabled in the web interface.

*Command* use label(i). Change the currently used labels to the i-th labeling.

#### **References**

- <span id="page-26-0"></span>[1] L. J. Dixon, J. A. Harvey, C. Vafa, and E. Witten, "Strings on Orbifolds," *Nucl.Phys.* **B261** (1985) 678–686.
- <span id="page-26-1"></span>[2] L. J. Dixon, J. A. Harvey, C. Vafa, and E. Witten, "Strings on Orbifolds. 2.," *Nucl.Phys.* **B274** (1986) 285–314.
- <span id="page-26-2"></span>[3] L. E. Ib´a˜nez, H. P. Nilles, and F. Quevedo, "Orbifolds and Wilson Lines," *Phys. Lett.* **B187** (1987) 25–32.
- <span id="page-26-3"></span>[4] D. J. Gross, J. A. Harvey, E. J. Martinec, and R. Rohm, "The Heterotic String," *Phys.Rev.Lett.* **54** (1985) 502–505.
- <span id="page-26-4"></span>[5] D. J. Gross, J. A. Harvey, E. J. Martinec, and R. Rohm, "Heterotic String Theory. 1. The Free Heterotic String," *Nucl.Phys.* **B256** (1985) 253.
- <span id="page-26-5"></span>[6] L. J. Dixon, D. Friedan, E. J. Martinec, and S. H. Shenker, "The conformal field theory of orbifolds," *Nucl. Phys.* **B282** (1987) 13–73.
- <span id="page-26-6"></span>[7] S. Hamidi and C. Vafa, "Interactions on orbifolds," *Nucl. Phys.* **B279** (1987) 465.
- <span id="page-26-7"></span>[8] S. Förste, H. P. Nilles, P. K. Vaudrevange, and A. Wingerter, "Heterotic brane world," *Phys.Rev.* **D70** (2004) 106008, hep-th/0406208[.](http://www.arXiv.org/abs/hep-th/0406208)
- <span id="page-26-8"></span>[9] T. Kobayashi, S. Raby, and R.-J. Zhang, "Searching for realistic 4d string models with a Pati-Salam symmetry: Orbifold grand unified theories from heterotic string compactification on a Z(6) orbifold," *Nucl. Phys.* **B704** (2005) 3–55, hep-ph/0409098[.](http://www.arXiv.org/abs/hep-ph/0409098)
- <span id="page-26-9"></span>[10] W. Buchm¨uller, K. Hamaguchi, O. Lebedev, and M. Ratz, "Supersymmetric standard model from the heterotic string," *Phys. Rev. Lett.* **96** (2006) 121602, [hep-ph/0511035](http://www.arXiv.org/abs/hep-ph/0511035).
- <span id="page-26-10"></span>[11] K.-S. Choi and J. E. Kim, "Quarks and leptons from orbifolded superstring,". Lecture Notes on Physics 696, Berlin-Heidelberg, Germany: Springer (2006) 406 p.
- <span id="page-26-11"></span>[12] H. P. Nilles, S. Ramos-S´anchez, M. Ratz, and P. K. Vaudrevange, "From strings to the MSSM," *Eur.Phys.J.* **C59** (2009) 249–267, 0806.3905[.](http://www.arXiv.org/abs/0806.3905) To be published in 'Supersymmetry on the Eve of the LHC', a special volume of EPJC dedicated to the memory of Julius Wess.
- <span id="page-26-12"></span>[13] P[.](http://www.arXiv.org/abs/0812.3503) K. Vaudrevange, "Grand Unification in the Heterotic Brane World," 0812.3503.
- <span id="page-26-13"></span>[14] S. Ramos-S´anchez, "Towards Low Energy Physics from the Heterotic String," *Fortsch. Phys.* **10** (2009) 907–1036, [0812.3560](http://www.arXiv.org/abs/0812.3560).
- <span id="page-26-14"></span>[15] F[.](http://www.arXiv.org/abs/hep-th/9603074) Quevedo, "Lectures on superstring phenomenology," hep-th/9603074.
- <span id="page-26-15"></span>[16] D. Bailin and A. Love, "Orbifold compactifications of string theory," *Phys. Rept.* **315** (1999) 285–408.
- <span id="page-26-16"></span>[17] O. Lebedev, H. P. Nilles, S. Raby, S. Ramos-S´anchez, M. Ratz, P. K. S. Vaudrevange, and A. Wingerter, "A Mini-landscape of exact MSSM spectra in heterotic orbifolds," *Phys.Lett.* **B645** (2007) 88–94, [hep-th/0611095](http://www.arXiv.org/abs/hep-th/0611095).
- <span id="page-26-17"></span>[18] O. Lebedev, H. P. Nilles, S. Raby, S. Ramos-S´anchez, M. Ratz, *et al.*, "The Heterotic Road to the MSSM with R parity," *Phys.Rev.* **D77** (2008) 046013, [0708.2691](http://www.arXiv.org/abs/0708.2691).
- <span id="page-26-18"></span>[19] O. Lebedev, H. P. Nilles, S. Ramos-S´anchez, M. Ratz, and P. K. Vaudrevange, "Heterotic mini-landscape (II). Completing the search for MSSM vacua in a  $\mathbb{Z}_6$  orbifold," *Phys[.](http://www.arXiv.org/abs/0807.4384)Lett.* **B668** (2008) 331–335, 0807.4384.
- <span id="page-27-0"></span>[20] O. Lebedev, H.-P. Nilles, S. Raby, S. Ramos-Sánchez, M. Ratz, et al., "Low Energy Supersymmetry from the Heterotic Landscape," *Phys.Rev.Lett.* **98** (2007) 181602, hep-th/0611203[.](http://www.arXiv.org/abs/hep-th/0611203)
- <span id="page-27-1"></span>[21] J. E. Kim, J.-H. Kim, and B. Kyae, "Superstring standard model from Z(12-I) orbifold compactification with and without exotics, and effective R-parity," *JHEP* **0706** (2007) 034, hep-ph/0702278[.](http://www.arXiv.org/abs/hep-ph/0702278)
- <span id="page-27-2"></span>[22] W. Buchmüller, K. Hamaguchi, O. Lebedev, S. Ramos-Sánchez, and M. Ratz, "Seesaw neutrinos from the heterotic string," *Phys. Rev. Lett.* **99** (2007) 021601, hep-ph/0703078[.](http://www.arXiv.org/abs/hep-ph/0703078)
- <span id="page-27-3"></span>[23] B. Dundee, S. Raby, and A. Wingerter, "Reconciling Grand Unification with Strings by Anisotropic Compactifications," *Phys. Rev.* **D78** (2008) 066006, 0805.4186[.](http://www.arXiv.org/abs/0805.4186)
- <span id="page-27-4"></span>[24] R. Kappl *et al.*, "Large hierarchies from approximate R symmetries," *Phys. Rev. Lett.* **102** (2009) 121602, 0812.2120[.](http://www.arXiv.org/abs/0812.2120)
- <span id="page-27-5"></span>[25] S. G. Nibbelink, J. Held, F. Ruehle, M. Trapletti, and P. K. S. Vaudrevange, "Heterotic Z6-II MSSM Orbifolds in Blowup," *JHEP* **03** (2009) 005, 0901.3059[.](http://www.arXiv.org/abs/0901.3059)
- <span id="page-27-6"></span>[26] P. Hosteins, R. Kappl, M. Ratz, and K. Schmidt-Hoberg, "Gauge-top unification," *JHEP* **07** (2009) 029, 0905.3323[.](http://www.arXiv.org/abs/0905.3323)
- <span id="page-27-7"></span>[27] K.-S. Choi, H. P. Nilles, S. Ramos-S´anchez, and P. K. S. Vaudrevange, "Accions," *Phys.Lett.* **B675** (2009) 381–386, 0902.3070[.](http://www.arXiv.org/abs/0902.3070)
- <span id="page-27-8"></span>[28] M. Blaszczyk *et al.*, "A Z2xZ2 standard model," *Phys. Lett.* **B683** (2010) 340–348, [0911.4905](http://www.arXiv.org/abs/0911.4905).
- <span id="page-27-9"></span>[29] O[.](http://www.arXiv.org/abs/0912.0477) Lebedev and S. Ramos-Sánchez, "The NMSSM and String Theory," *Phys. Lett.* **B684** (2010) 48–51, 0912.0477.
- <span id="page-27-10"></span>[30] M. Blaszczyk, S. G. Nibbelink, F. Ruehle, M. Trapletti, and P. K. S. Vaudrevange, "Heterotic MSSM on a Resolved Orbifold," *JHEP* **09** (2010) 065, 1007.0203[.](http://www.arXiv.org/abs/1007.0203)
- <span id="page-27-11"></span>[31] S. Förste, H. P. Nilles, S. Ramos-Sánchez, and P. K. S. Vaudrevange, "Proton Hexality in Local Grand Unification," *Phys.Lett.* **B693** (2010) 386–392, 1007.3915[.](http://www.arXiv.org/abs/1007.3915)
- <span id="page-27-12"></span>[32] S. L. Parameswaran, S. Ramos-Sánchez, and I. Zavala, "On Moduli Stabilisation and de Sitter Vacua in MSSM Heterotic Orbifolds," *JHEP* **01** (2011) 071, [1009.3931](http://www.arXiv.org/abs/1009.3931).
- <span id="page-27-13"></span>[33] R. Kappl *et al.*, "String-derived MSSM vacua with residual R symmetries," *Nucl. Phys.* **B847** (2011) 325–349, [1012.4574](http://www.arXiv.org/abs/1012.4574).
- <span id="page-27-15"></span>[34] R. Donagi and K. Wendland, "On orbifolds and free fermion constructions," *J.Geom.Phys.* **59** (2009) 942–968, [0809.0330](http://www.arXiv.org/abs/0809.0330).
- <span id="page-27-16"></span>[35] C. Vafa, "Modular Invariance and Discrete Torsion on Orbifolds," *Nucl.Phys.* **B273** (1986) 592.
- <span id="page-27-17"></span>[36] F. Plöger, S. Ramos-Sánchez, M. Ratz, and P. K. Vaudrevange, "Mirage Torsion," *JHEP* 0704 (2007) 063, hep-th/0702176[.](http://www.arXiv.org/abs/hep-th/0702176)
- <span id="page-27-18"></span>[37] "Boost C++ libraries."  $http://www.bosst.org/, 2011$ .
- <span id="page-27-19"></span>[38] M. Galassi et al., *GNU Scientific Library Reference Manual - Third Edition (v1.12)*, 2009. <http://www.gnu.org/software/gsl/>.
- <span id="page-27-14"></span>[39] P. Nilles, S. Ramos-Sánchez, P. K. Vaudrevange, and A. Wingerter, "The orbifolder web page," 2011. [http://proje
ts.hepforge.org/orbifolder/](http://projects.hepforge.org/orbifolder/) .
- <span id="page-27-20"></span>[40] W. Buchmüller, K. Hamaguchi, O. Lebedev, and M. Ratz, "Supersymmetric Standard Model from the Heterotic String (II)," *Nucl.Phys.* **B785** (2007) 149–209, hep-th/0606187[.](http://www.arXiv.org/abs/hep-th/0606187)
- <span id="page-27-21"></span>[41] A. E. Faraggi, D. V. Nanopoulos, and K.-j. Yuan, "A Standard Like Model in the 4D Free Fermionic String Formulation," *Nucl. Phys.* **B335** (1990) 347.
- <span id="page-27-22"></span>[42] A. E. Faraggi, "Construction of realistic standard - like models in the free fermionic superstring formulation," *Nucl. Phys.* **B387** (1992) 239–262, [hep-th/9208024](http://www.arXiv.org/abs/hep-th/9208024).
- <span id="page-27-23"></span>[43] B. Assel, K. Christodoulides, A. E. Faraggi, C. Kounnas, and J. Rizos, "Classification of Heterotic Pati-Salam Models," *Nucl. Phys.* **B844** (2011) 365–396, 1007.2268[.](http://www.arXiv.org/abs/1007.2268)
- <span id="page-27-24"></span>[44] T. P. T. Dijkstra, L. R. Huiszoon, and A. N. Schellekens, "Supersymmetric standard model spectra from RCFT orientifolds," *Nucl. Phys.* **B710** (2005) 3–57, [hep-th/0411129](http://www.arXiv.org/abs/hep-th/0411129).
- <span id="page-27-25"></span>[45] P. Candelas, G. T. Horowitz, A. Strominger, and E. Witten, "Vacuum Configurations for Superstrings," *Nucl. Phys.* **B258** (1985) 46–74.
- <span id="page-27-26"></span>[46] R. Donagi, Y.-H. He, B. A. Ovrut, and R. Reinbacher, "The spectra of heterotic standard model vacua," *JHEP* **06** (2005) 070, hep-th/0411156[.](http://www.arXiv.org/abs/hep-th/0411156)
- <span id="page-27-27"></span>[47] V. Braun, Y.-H. He, B. A. Ovrut, and T. Pantev, "A heterotic standard model," *Phys. Lett.* **B618** (2005) 252–258, hep-th/0501070[.](http://www.arXiv.org/abs/hep-th/0501070)
- <span id="page-27-28"></span>[48] V. Bouchard and R. Donagi, "An SU(5) heterotic standard model," *Phys. Lett.* **B633** (2006) 783–791, [hep-th/0512149](http://www.arXiv.org/abs/hep-th/0512149).
- <span id="page-27-29"></span>[49] L. B. Anderson, J. Gray, A. Lukas, and B. Ovrut, "Stabilizing All Geometric Moduli in Heterotic Calabi-Yau Vacua," *Phys. Rev.* **D83** (2011) 106011, 1102.0011[.](http://www.arXiv.org/abs/1102.0011)
- <span id="page-27-30"></span>[50] L. B. Anderson, J. Gray, A. Lukas, and E. Palti, "Two Hundred Heterotic Standard Models on Smooth Calabi-Yau Threefolds," 1106.4804[.](http://www.arXiv.org/abs/1106.4804)
- <span id="page-27-31"></span>[51] R. Blumenhagen, M. Cvetič, P. Langacker, and G. Shiu, "Toward realistic intersecting D-brane models," *Ann. Rev. Nucl. Part. Sci.* **55** (2005) 71–139, hep-th/0502005[.](http://www.arXiv.org/abs/hep-th/0502005)
- <span id="page-27-32"></span>[52] F. Gmeiner, R. Blumenhagen, G. Honecker, D. Lüst, and T. Weigand, "One in a billion: MSSM-like D-brane statistics,"

*JHEP* **01** (2006) 004, hep-th/0510170[.](http://www.arXiv.org/abs/hep-th/0510170)

- <span id="page-28-0"></span>[53] R. Blumenhagen, B. Kors, D. Lüst, and S. Stieberger, "Four-dimensional String Compactifications with D-Branes, Orientifolds and Fluxes," *Phys. Rept.* **445** (2007) 1–193, hep-th/0610327[.](http://www.arXiv.org/abs/hep-th/0610327)
- <span id="page-28-1"></span>[54] M. R. Douglas and W. Taylor, "The landscape of intersecting brane models," *JHEP* **01** (2007) 031, hep-th/0606109[.](http://www.arXiv.org/abs/hep-th/0606109)
- <span id="page-28-2"></span>[55] F. Gmeiner and G. Honecker, "Millions of Standard Models on Z6-prime?," *JHEP* **07** (2008) 052, 0806.3039[.](http://www.arXiv.org/abs/0806.3039)
- <span id="page-28-3"></span>[56] C. Vafa, "Evidence for F-Theory," *Nucl. Phys.* **B469** (1996) 403–418, hep-th/9602022[.](http://www.arXiv.org/abs/hep-th/9602022)
- <span id="page-28-4"></span>[57] R. Donagi, A. Lukas, B. A. Ovrut, and D. Waldram, "Non-perturbative vacua and particle physics in M-theory," *JHEP* **05** (1999) 018, hep-th/9811168[.](http://www.arXiv.org/abs/hep-th/9811168)
- <span id="page-28-5"></span>[58] R. Donagi, B. A. Ovrut, T. Pantev, and D. Waldram, "Standard models from heterotic M-theory," *Adv. Theor. Math. Phys.* **5** (2002) 93–137, [hep-th/9912208](http://www.arXiv.org/abs/hep-th/9912208).
- <span id="page-28-6"></span>[59] C. Beasley, J. J. Heckman, and C. Vafa, "GUTs and Exceptional Branes in F-theory - I," *JHEP* **01** (2009) 058, 0802.3391[.](http://www.arXiv.org/abs/0802.3391)
- <span id="page-28-7"></span>[60] C. Beasley, J. J. Heckman, and C. Vafa, "GUTs and Exceptional Branes in F-theory - II: Experimental Predictions," *JHEP* **01** (2009) 059, 0806.0102[.](http://www.arXiv.org/abs/0806.0102)
- <span id="page-28-8"></span>[61] B. S. Acharya, K. Bobkov, G. L. Kane, J. Shao, and P. Kumar, "The *G*2-MSSM - An *M* Theory motivated model of Particle Physics," *Phys. Rev.* **D78** (2008) 065038, 0801.0478[.](http://www.arXiv.org/abs/0801.0478)
- <span id="page-28-9"></span>[62] T. Weigand, "Lectures on F-theory compactifications and model building," *Class. Quant. Grav.* **27** (2010) 214004, [1009.3497](http://www.arXiv.org/abs/1009.3497).
- <span id="page-28-10"></span>[63] P. S. Aspinwall, "Resolution of orbifold singularities in string theory," hep-th/9403123[.](http://www.arXiv.org/abs/hep-th/9403123)
- <span id="page-28-11"></span>[64] D. Lüst, S. Reffert, E. Scheidegger, and S. Stieberger, "Resolved toroidal orbifolds and their orientifolds," hep-th/0609014[.](http://www.arXiv.org/abs/hep-th/0609014)
- <span id="page-28-12"></span>[65] S. G. Nibbelink, T.-W. Ha, and M. Trapletti, "Toric Resolutions of Heterotic Orbifolds," *Phys.Rev.* **D77** (2008) 026002, [0707.1597](http://www.arXiv.org/abs/0707.1597).
- <span id="page-28-13"></span>[66] M. Blaszczyk, N. G. C. Bizet, H. P. Nilles, and F. Ruehle, "A perfect match of MSSM-like orbifold and resolution models via anomalies," 1108.0667[.](http://www.arXiv.org/abs/1108.0667)
- <span id="page-28-14"></span>[67] F. Buccella, J. P. Derendinger, S. Ferrara, and C. A. Savoy, "Patterns of symmetry breakıng in supersymmetric gauge theories," *Phys. Lett.* **B115** (1982) 375.
- <span id="page-28-15"></span>[68] G. Cleaver, M. Cvetič, J. R. Espinosa, L. L. Everett, and P. Langacker, "Classification of flat directions in perturbative heterotic superstring vacua with anomalous U(1)," *Nucl. Phys.* **B525** (1998) 3–26, hep-th/9711178[.](http://www.arXiv.org/abs/hep-th/9711178)
- <span id="page-28-16"></span>[69] R. Kappl, M. Ratz, and C. Staudt, "The Hilbert basis method for D-flat directions and the superpotential," 1108.2154[.](http://www.arXiv.org/abs/1108.2154)
- <span id="page-28-17"></span>[70] C. Staudt, "NonAbelianHilbert – a software package for constructing gauge invariant monomials in Mathematica,". http://einrichtungen.ph.tum.de/T30e/codes/NonAbelianHilbert/.
- <span id="page-28-18"></span>[71] J. Gray, Y.-H. He, A. Ilderton, and A. Lukas, "STRINGVACUA: A Mathematica Package for Studying Vacuum Configurations in String Phenomenology," *Comput.Phys.Commun.* **180** (2009) 107–119, 0801.1508[.](http://www.arXiv.org/abs/0801.1508)
- <span id="page-28-19"></span>[72] W. Decker, G.-M. Greuel, G. Pfister, and H. Schönemann, "SINGULAR 3-1-3 — A computer algebra system for polynomial computations,". http://www.singular.uni-kl.de.
- <span id="page-28-20"></span>[73] B. Petersen, M. Ratz, and R. Schieren, "Patterns of remnant discrete symmetries," *JHEP* **0908** (2009) 111, 0907.4049[.](http://www.arXiv.org/abs/0907.4049)
- <span id="page-28-21"></span>[74] R. Schieren, "DiscreteBreaking – a Mathematica package for identifying and simplifying discrete symmetries,". http://einrichtungen.physik.tu-muenchen.de/T30e/codes/DiscreteBreaking/.
- <span id="page-28-22"></span>[75] W. Buchm¨uller, C. L¨udeling, and J. Schmidt, "Local SU(5) Unification from the Heterotic String," *JHEP* **0709** (2007) 113, 0707.1651[.](http://www.arXiv.org/abs/0707.1651)
- <span id="page-28-23"></span>[76] T. Araki, T. Kobayashi, J. Kubo, S. Ramos-Sánchez, M. Ratz, and P. K. S. Vaudrevange, "(Non-)Abelian discrete anomalies," *Nucl.Phys.* **B805** (2008) 124–147, 0805.0207[.](http://www.arXiv.org/abs/0805.0207)